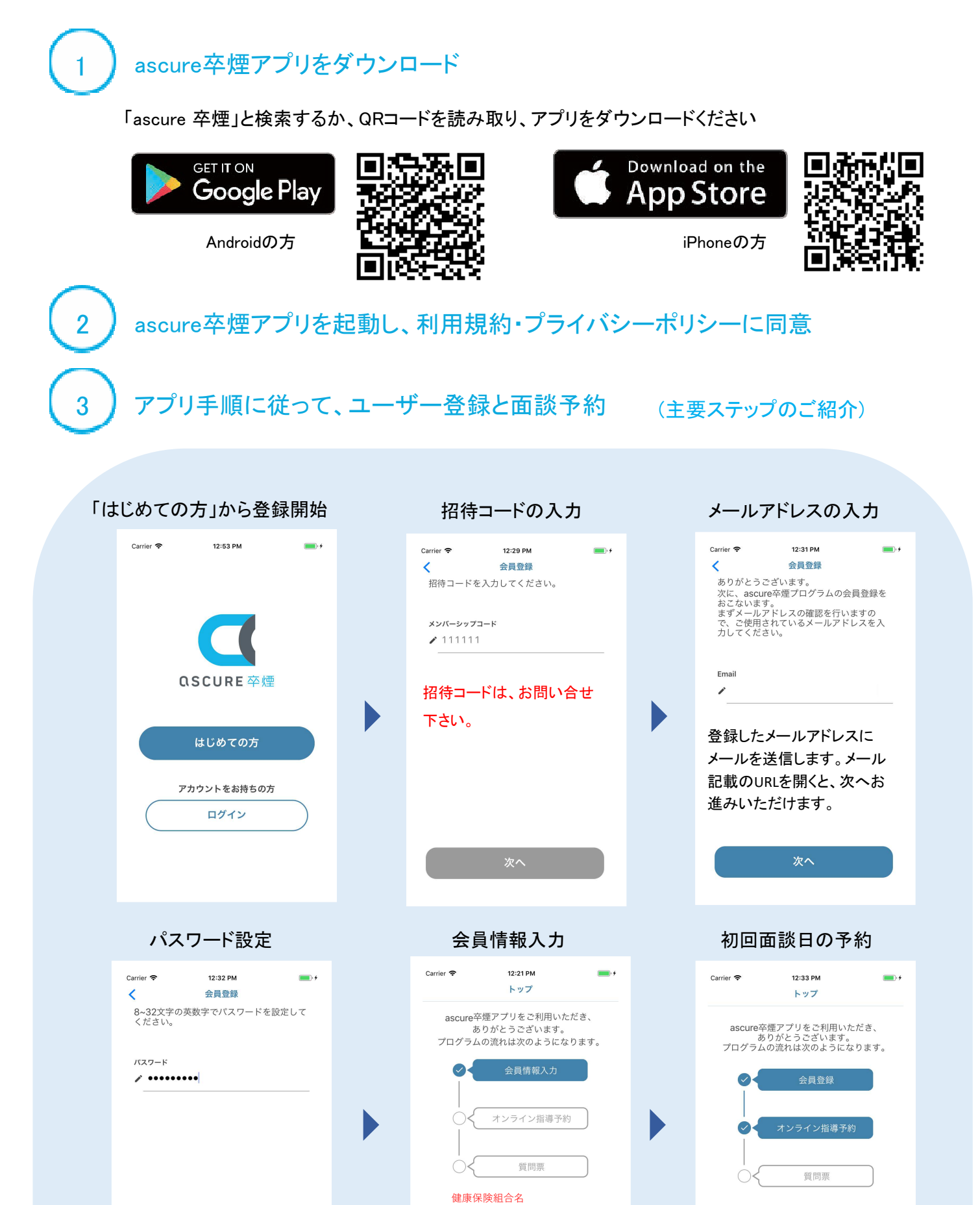

案内に従い、ご希望の日時を 選択ください。

オンライン指導予約を行<mark>う</mark>

は必ず入力下さい。

保険者番号

次へ

センコー健康保険組合

会員情報入力を行う

06450142

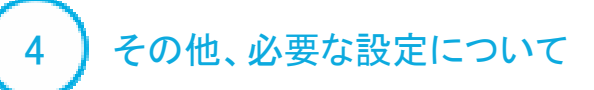

## LINE公式アカウント追加申請

指導員とのやりとりは、**LINE** にて行ないます。 **LINE**の追加方法については、初回面談前まで に弊社よりご連絡します。 **LINE**を使用されていない方は、メールでも ご連絡できますので、下記連絡先までご連絡

 $\cdots$ 

## $6$   $\overline{0}$  ascure  $E =$ **HP XIET**  $1133$  $\frac{1}{2}$  $60$ **DEACOUTMEN 第二 第四日的を変更した** ■ 開設日時の変更ですね。<br>アプリのマイベージから変更できます。 ● ERTSない場合は、担当計事員と直接相 Tのキーボードのアイコンをクリックして<br>メッセージを入力してください。 FAQ よくあるご質問 > 豐 **Limits** 面談の<br>キャンセル 面談日時の 薬についての 定量 相談 圔 ←キーボードをクリックしてね

## オンライン面談用の接続テスト

オンライン面談の接続テストを事前にお願いしております。 **LINE**公式アカウントを登録した方は、**LINE**にて初回面談までに必要な準備のご連絡 をします。**LINE**をお持ちでない方は、メールにて上記のご案内します。

## iPhoneの方 Andoroidの方

ください。 LINE・メールのURLから、 以下アプリのダウンロード

LINE・メールのURLをク リック、もしくはURLを アドレスバーに直接入力

以下の画面が出れば準備完了。 面談当日までに、オンライン面談 用のURLを指導員からご連絡します

**Margaret** 

 $\circ$ 

 $\Box$ 

 $\times$ 

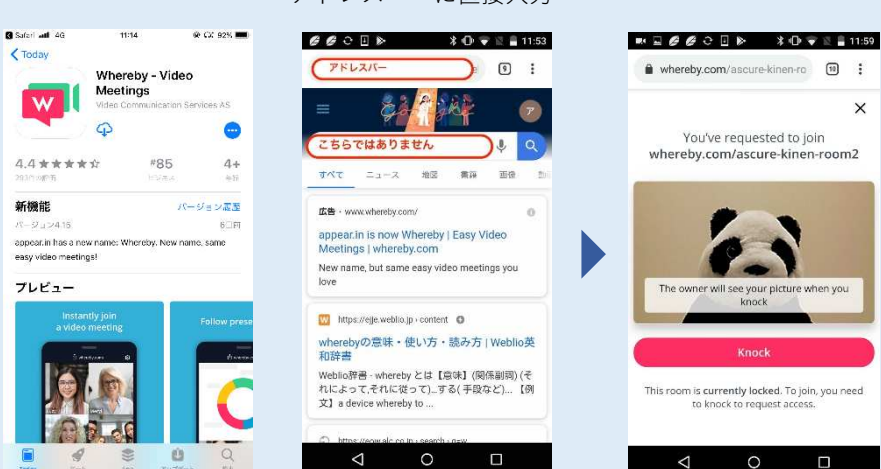

設定お疲れ様でした。

初回面談に必要なURLは、初回面談までにLINEまたはメールにてご連絡差し上げます。

ご不明な点がありましたら、下記までお問い合わせください。

アスキュアサポートセンター E-mail: ascure@cureapp.jp

FAQサイトはこちら https://cureapp.zendesk.com/hc/ja